### **Effettuare l'UPLOAD dei DOCUMENTI attraverso il registro elettronico**

## **SPAGGIARI CLASSEVIVA**

# EFFETTUARE L'ACCESSO alla propria area personale e cliccare:<br> **ELE MIE CLASSI** Registro delle mie classi

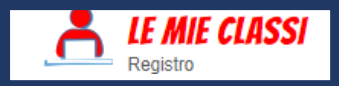

Compila il registro delle classi associate

#### POSIZIONARSI SULLA CLASSE PER LA QUALE SI EFFETTUERÀ L'UPLOAD DEI DOCUMENTI e CLICCARE: LEZIONI

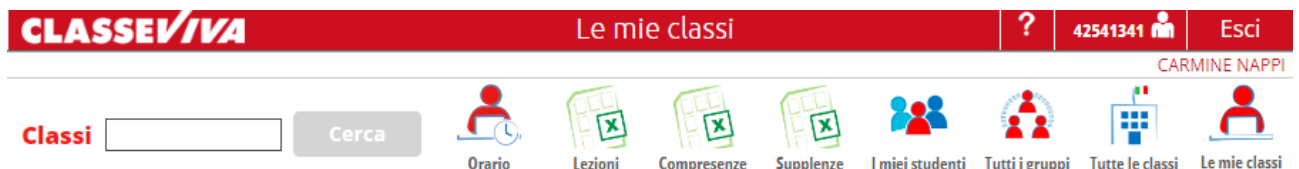

#### Classi e materie del docente **CARMINE NAPPI**

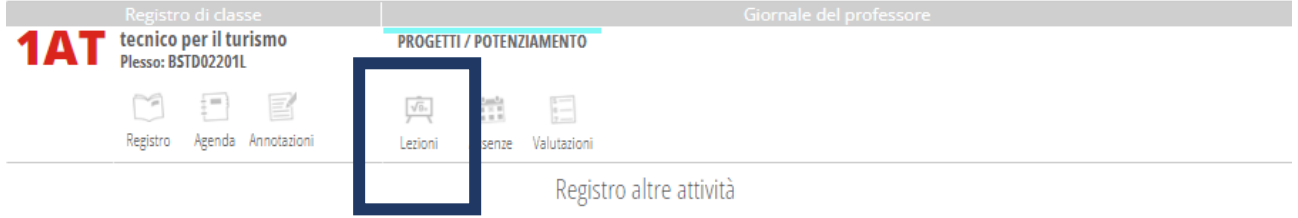

#### CLICCARE: PROGRAMMA

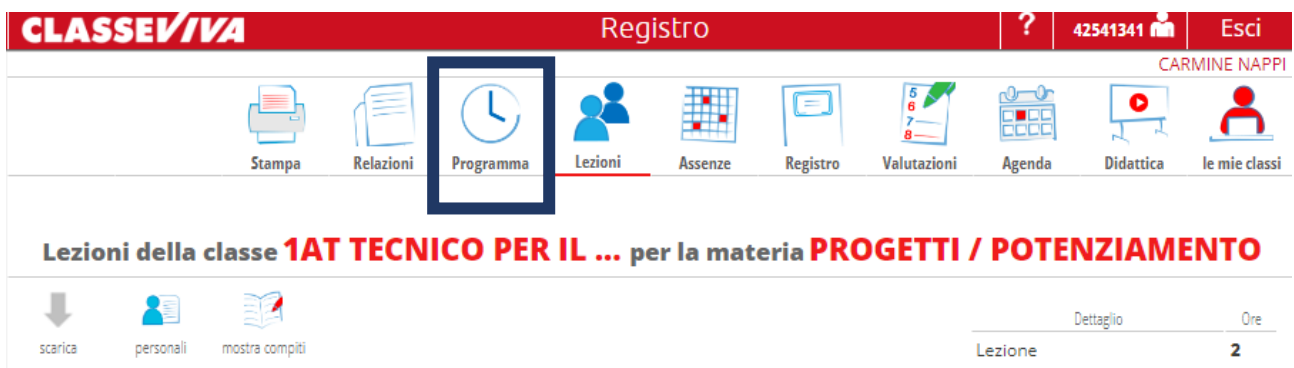

 $\blacksquare$ Sorveglianza Totale ore 3 LA FINESTRA SI COMPONE DI 5 SCHEDE: Cronoprogramma, Progettazione delle attività, Relazione di fine anno, Programma svolto, Piano di integrazione

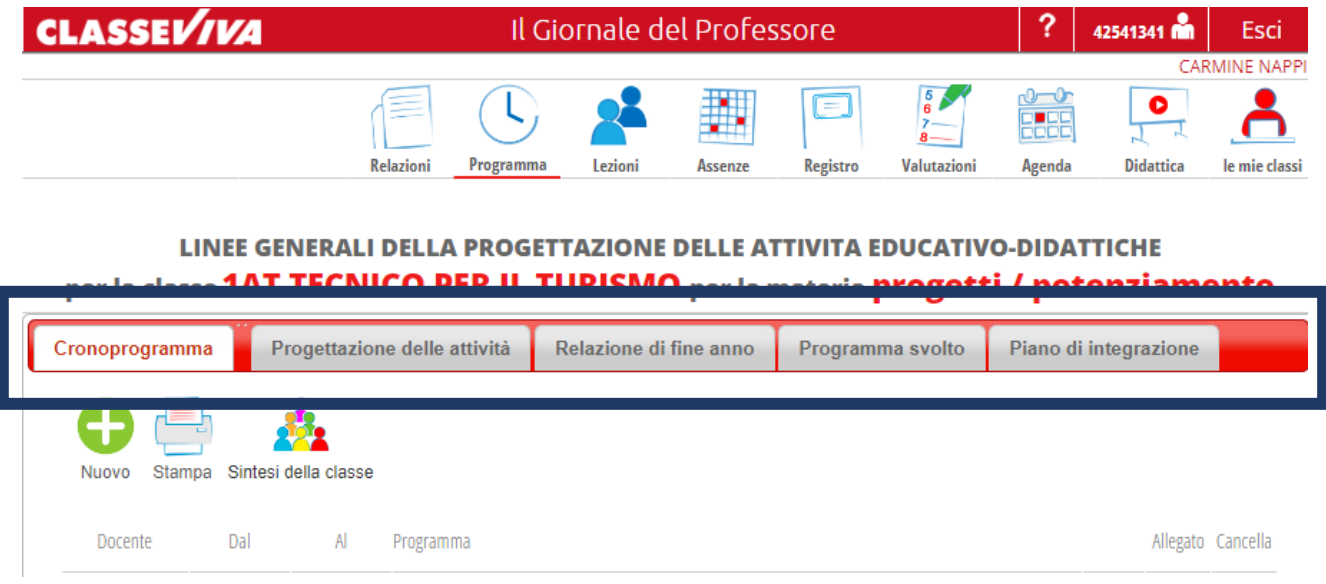

Per ogni scheda è possibile effettuare l'UPLOAD di 1 SOLO FILE .pdf (attraverso il pulsante in basso a sinistra)

## Carica pdf

(E' consentito un solo file)

nel caso si necessiti di caricare più file per la medesima classe va utilizzata la funzione CRONOPROGRAMMA